CS 327E Project 6, due Thursday, 04/07.

This project makes use of the Open Food [Facts](https://world.openfoodfacts.org/) dataset, which is a crowdsourced database of food products. Before beginning the assignment, read the data [dictionary](https://static.openfoodfacts.org/data/data-fields.txt) for this dataset so that you know what the various fields mean.

The goals of this assignment are to gain some practice writing and executing various CRUD operations against a MongoDB database. As you work through the questions, you should consult the official [documentation](https://docs.mongodb.com/manual/reference/) if you have doubts about which query operators or methods to use.

Open a terminal window in JupyterLab and download the dataset from Google Cloud Storage. Run the following commands to download and extract the dataset:

```
gsutil cp gs://cs327e-open-access/open_foods.zip .
unzip open_foods.zip
```
The extracted folder contains a mongodb dump file products.bson which is a full database backup along with a metadata file products.metadata.json.

In the same terminal, restore the dump file by running the following command:

```
mongorestore -d open_food -c products dump/open_food/products.bson
```
The restore command may take up to 5 minutes to complete. It will create a MongoDB database called open food with a products collection inside it. The collection will be populated with 309,370 documents from the Open Food Facts dataset. In addition to the data in this collection, the restore command also creates several indexes on the same collection. Creating these indexes is actually what consumes the lion's share of the restore time.

Once you have successfully run the restore command, create a new Python Jupyter notebook and name it project5.ipynb.

In your notebook, translate the following SQL queries into Mongo's query language. Place each query into its own notebook cell and run each cell individually.

```
Q1. select count(*)
    from products;
Q2. select id, product name
   from products
   where categories = 'Snacks, Sweet snacks, Confectioneries,
                        Candies, Chews';
```
Note: The category mentioned in the WHERE clause above is a single category named 'Snacks, Sweet snacks, Confectioneries, Candies, Chews'. Q3. select id, code, product name from products where last modified  $t$  >= 1601856000;  $Q4.$  select count  $(*)$ from products where packaging = 'Plastic'; Q5. select id, code, creator, product name, brands from products where manufacturing\_places = 'Austin, TX' and stores = 'Whole Foods'; Q6. select id, product name, brands from products where brands in ("m&m's", "mars", "Mars", "oreo", "starburst") order by product\_name limit 5;

**Note**: You can use the character code to escape quotes in your attribute values. Example: "m&m\u0027s".

Q7. select id, product name, countries, ingredients.text, ingredients.rank, nutriments.carbohydrates\_serving from products where nutriments.carbohydrates\_serving between 18 and 25 order by ingredients.rank DESC limit 5;

Insert a new document into the products collection. The document must have a minimum of 5 attributes with non-NULL values. Read back the document you just created.

Update the document you created in the previous step and then read it back.

Delete the document you updated in the previous step and then query the collection to verify that it's been deleted.

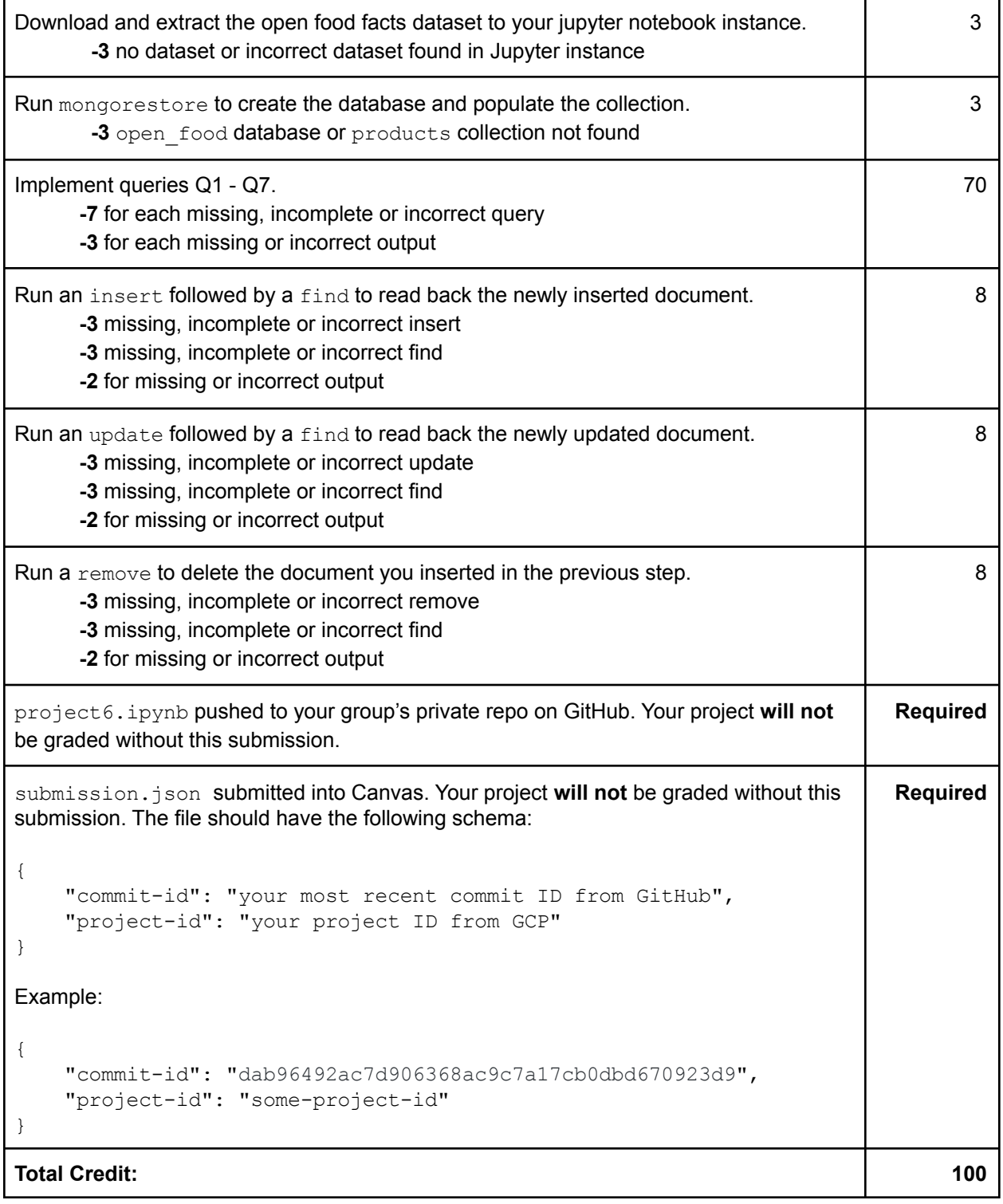